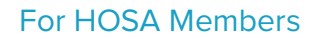

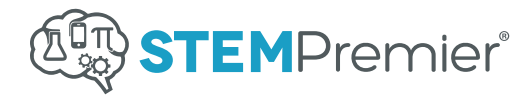

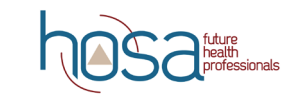

## HOSA Competitive Events Instructions

Members participating in the following competitive events at the ILC and some state conferences are required to do so through STEM Premier:

- **• Job Seeking Skills**
- **• Researched Persuasive Writing and Speaking**
- **• Clinical Specialty**
- **• Health Career Photography**
- **• Public Service Announcement**
- **• MRC Partnership**
- Check with your state advisor to see if your state is using STEM Premier at the state level.
- HOSA members must have a STEM Premier account to enter the competitive event at the ILC.

## Competing Is Easy. Here's How:

## **Join STEM Premier** 1

- Go to **www.stempremier.com/hosa**
- Click the **Start Your Free Profile** button and create your account
- Add **HOSA** to your profile:
	- - Click drop-down menu in top right (Where your profile picture is located) and select "Edit Profile."
	- - Select Associations from the bar on the left side of the screen
	- - Search for and add HOSA Future Health Professionals

## **Search For HOSA Competitive Event**

- Select your account Dashboard
- Go to the Financial Aid Section and click the Find Opportunities Tab
- For the **State Conference**: enter the full name of your state under Organization Name (ex: Texas) and the title of the competitive event under Keywords (ex: Job Seeking Skills)
- For the **International Leadership Conference** enter "ILC" in the Keywords blank.
- Select your competitive event from the results list
- Be sure to select the event for the correct conference regional, state, or international (ex: TX HOSA | Clinical Specialty | 2017 Regional Conference). You will need to upload required content for EACH conference as you advance. So, if you qualify for the ILC, you will upload your content either twice (state and ILC) or three times (regional, state, and ILC) total.
	- - Regional Conference Deadline Check with your state advisor
- - State Conference Deadline Check with your state advisor
- International Conference Deadline May 15, 2017
- **Submit Materials and Apply for Competitive Event**
	- Follow the steps and provide required information
	- Click **Apply Now**

3

2